# **tago-documentation Documentation**

*Release 2.x.x*

**Tago LLC**

**Aug 17, 2017**

### Contents

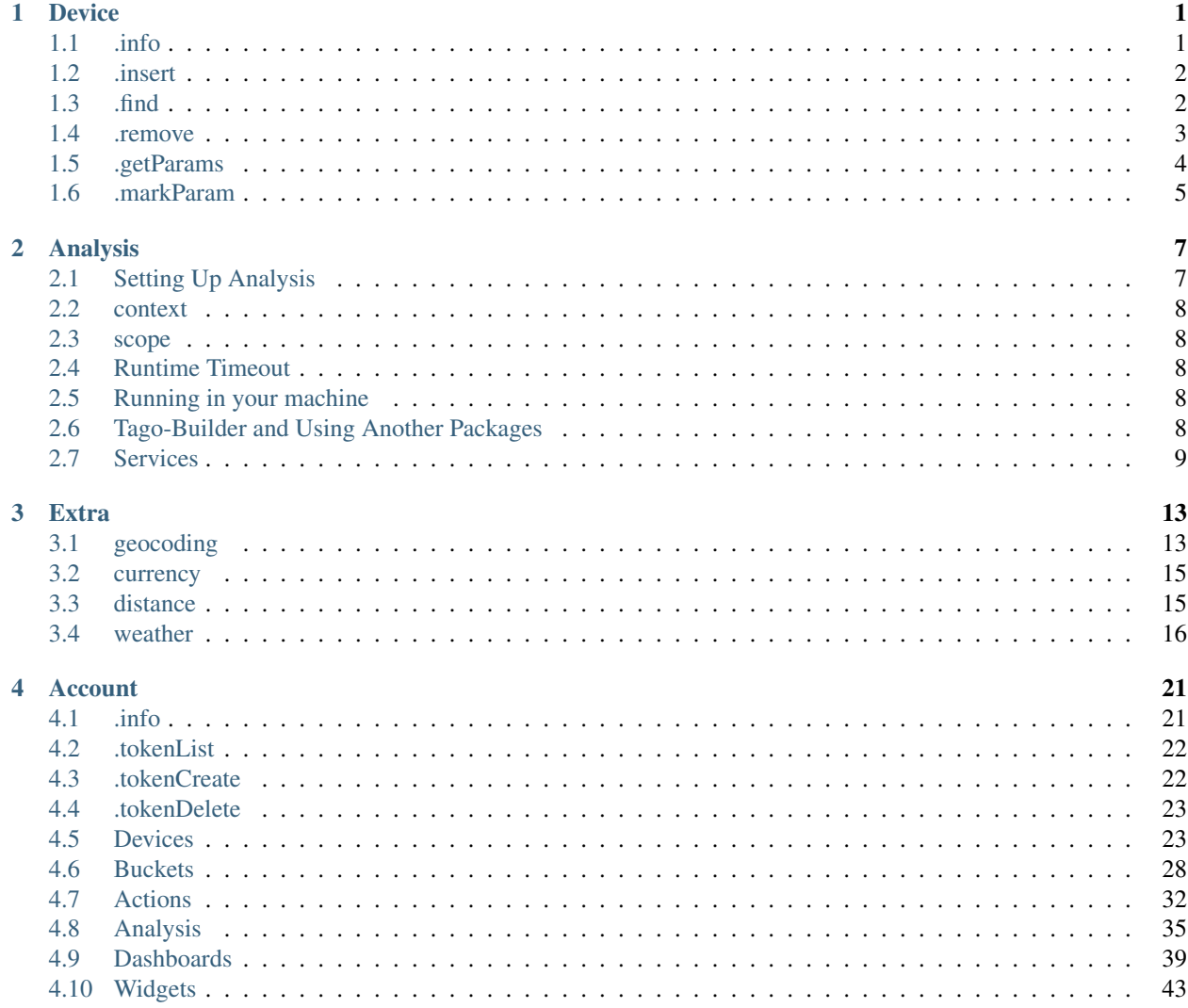

## CHAPTER 1

### Device

<span id="page-4-0"></span>In order to modify, add, delete or do anything else with the data inside buckets, it is necessary to use the device function.

To setup an device object, you need a token (that you need to get in our website). Be sure to use tokens with the correct write/read previlegies for the current function that you want to use. For example, a token with only read previlegies can't create, modify or delete anything from a device.

### <span id="page-4-1"></span>**.info**

Get all information from the device

### **Syntax**

*.info()*

Returns

```
const Device = require('tago/device');
const mydev = new Device('0e479db0-tag0-11e6-8888-790d555b633a');
mydev.info()
    .then((result) \Rightarrow {
        //You can treat the result here
    })
    .catch((error) => {
        //You can treat errors here
    });
```
### <span id="page-5-0"></span>**.insert**

Insert a new data into a bucket. You can get more information about what information can be passed with insert in our [api documentation](http://docs.tago.io/en/latest/api.html#send-data)

### Syntax

*.insert(/data/)*

### Arguments

*data(object) properties for the new data.*

*\*variable(string)*: *name of the variable. Obrigatory when inserting;*

*\*value(string)*: *a value for the data (optional);*

*\*unit(string)*: *a unit for the data, like 'km', or 'F'. The unit may be showed in some widgets (optional);*

*\*time(string)*: *a time for the data. Default is now;*

*\*serie(string)*: *a serie for the data. Useful for some widgets when grouping with other data;*

*\*location(object/geojson)*: *a location object or geojson containing lat and lang;*

### Returns

*(Promise)*

```
const Device = require('tago/device');
const mydev = new Device('0e479db0-tag0-11e6-8888-790d555b633a');
var data = {
    'variable': 'temperature',
    'unit' : 'F',
     value' : 55,'time' : '2015-11-03 13:44:33',
    'location': {'lat': 42.2974279, 'lng': -85.628292}
};
mydev.insert(data)
    .then((result) \Rightarrow {
        //You can treat the result here
    })
    .\text{catch}(\text{(error)} \Rightarrow//You can treat errors here
    });
```
### <span id="page-5-1"></span>**.find**

Get a list of data from bucket respecting the query options passed. You can get more information about what information can be passed with .find in our [get documentation](http://docs.tago.io/en/latest/api.html#get-data)

### **Syntax**

*.find(/filter/)*

### Arguments

*filter(object) filter options when retrieving data. (optional)*

*\*variable(string/array)*: *Filter by variable. If none is passed, get the last data (optional); \*query(string)*: *Do a specific query. See the* [query documentation](http://docs.tago.io/en/latest/api.html#query) *to know what can be passed. (optional) \*end\_date(string)*: *Get data older than a specific date. (optional) \*start\_date(string)*: *Get data newer than a specific date. (optional) \*qty(number)*: *Number of data to be retrieved. Default is 15. (optional)*

### Returns

*(Promise)*

```
const Device = require('tago/device');
const mydev = new Device('0e479db0-tag0-11e6-8888-790d555b633a');
var filter = {
   'variable': 'myvar',
    'query': 'last_value',
    'end_date': '2014-12-25 23:33:22',
    'start_date': '2014-12-20 23:33:22'
};
mydev.find(filter)
    .then((result) \Rightarrow {
        //You can treat the result here
    })
    .catch((error) => {
        //You can treat errors here
    });
```
### <span id="page-6-0"></span>**.remove**

Remove a data from the bucket. It's possible to remove in three ways: \* The last data inserted by the device \* The last data inserted by device into a variable \* A specific data by it ID

#### **Syntax**

*.remove(/variable\_or\_id/, /qty/)*

### Arguments

*variable\_or\_id(string) a variable name or an specific ID. (optional)*

*qty(number) specify a number of records to be removed. You can pass "all" to remove all records. Default is 1. (optional)*

If no parameter is passed, it will automatically remove the last data inserted by this specific device.

#### Returns

```
const Device = require('tago/device');
const mydev = new Device('0e479db0-tag0-11e6-8888-790d555b633a');
mydev.remove()
    .then((result) \Rightarrow {
        //You can treat the result here
    })
    .\text{catch}(\text{(error)} \Rightarrow//You can treat errors here
    });
```
or

```
const Device = require('tago/device');
const mydev = new Device('0e479db0-tag0-11e6-8888-790d555b633a');
mydev.remove('myvariable')
    .then((result) => {
        //You can treat the result here
    })
    \text{.catch}(\text{error}) \Rightarrow//You can treat errors here
    });
```
or

```
const Device = require('tago/device');
const mydev = new Device('0e479db0-tag0-11e6-8888-790d555b633a');
mydev.remove('577d81ac7ee399ef1a6e98da')
    .then((result) => {
        //You can treat the result here
    })
    .\text{catch}(\text{(error)} \Rightarrow//You can treat errors here
    });
```
### <span id="page-7-0"></span>**.getParams**

Get all params from the device

### Syntax

*.getParams()*

### Arguments

filter(boolean) filter options for retrieving the device parameters. (optional)\* *\*boolean(false)*: *Retrieves all non-sent device parameter; \*boolean(true)*: *Retrieves all sent device parameter;*

### Returns

```
const Device = require('tago/device');
const mydev = new Device('0e479db0-tag0-11e6-8888-790d555b633a');
mydev.getParams() // you can use getParams(false) or getParams(true)
    .then((result) \Rightarrow {
        //You can treat the result here
    })
    .\text{catch}(\text{(error)} \Rightarrow//You can treat errors here
    });
```
### <span id="page-8-0"></span>**.markParam**

Marks as read a specific not yet read parameter

### Syntax *.markParam(/id/)*

Arguments *id(string) using a specific ID. (required)*

### Returns

```
const Device = require('tago/device');
const mydev = new Device('0e479db0-tag0-11e6-8888-790d555b633a');
mydev.markParam('59933d82b09301ab13b844ac')
    .then((result) \Rightarrow {
        //You can treat the result here
    })
    .\text{catch}(\text{error}) \Rightarrow//You can treat errors here
    });
```
## CHAPTER 2

### Analysis

<span id="page-10-0"></span>It's possible to run analysis scripts on your computer, or inside Tago server. In the follow pages, you will be instructed on how to setup an analysis on your computer, use our services, and manage any data from Tago.

If you want to get instructions about how to upload your script or how to use third-party packages inside our server, take a look at [admin analysis documentation](http://docs.tago.io/en/latest/analysis.html)

### <span id="page-10-1"></span>**Setting Up Analysis**

Through analysis, it is possible to insert any calculation and manage your data from Tago in any way you want. We provide some services, such as SMS and email, but you are free to use any third party packages that you need.

To setup an analysis, you first need a analysis token. That can be retrieved from the [admin analysis section..](http://docs.tago.io/en/latest/analysis.html#setting-up-analysis)

### Syntax

*new Analysis(/function/, /analysis\_token/)*

### Arguments

*function(function) a function to be executed when the analysis runs. analysis\_token(string) analysis token. Only needed if the script will run remotelly (Optional).*

```
'use strict';
const Analysis = require('tago/analysis');
//Main function to be executed when the analysis are called
function myanalysis(context, scope) {
   console.log('my context:', context);
   console.log('my scope:', scope);
    //Do anything you want here
```
module.exports = **new** Analysis(myanalysis, 'c89f0d50-38e2-11e6-966e-b94d760acc7d');

### <span id="page-11-0"></span>**context**

}

As you can setup some predefined parameters in your analysis, it's possible to get these value from the context variable defined in the admin. It is a object, and it comes with follow properties:

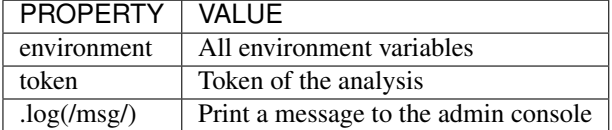

### <span id="page-11-1"></span>**scope**

Every time an action triggers a script, the variable scope will be generated. This scope will bring all others variables generated at the same time by the same event. For example, if you submit a [form,](http://docs.tago.io/en/latest/dashboard.html#widget-form) together with the variable that the script is reading, the scope will return a list of all values/variable input in that form. This allows you to manipulate data in real time, and more easily the new values inserted in your bucket.

### <span id="page-11-2"></span>**Runtime Timeout**

Tago Analysis has a mechanism that prevents scripts from being locked in their executions by applying a timeout of 30 seconds. It means that if a script takes more than 30 seconds to be completed, Tago will abort it, and the script will not be completed.

This limitation doesn't apply when running the analyze from your own machine. Check the information below to learn how to run scripts from an external server (e.g. from your own computer).

### <span id="page-11-3"></span>**Running in your machine**

You always have the option to run your script from your own machine or from Tago server without any technical difference. When running the script from your machine, you will need to install all the packages used by your analysis by using the command npm install mypackage.

Be sure to set your analysis configuration with the option to run the script from "external". And finally, get the analysis token from the same configuration screen, and put it on the second parameter when calling new Analysis. Check out this example:

*module.exports = new Analysis(myanalysis, 'c89f0d50-38e2-11e6-966e-b94d760acc7d');*

### <span id="page-11-4"></span>**Tago-Builder and Using Another Packages**

When you are programming, it can be useful to use another packages inside your code; Or you may want to organize your project using *require* and *subfoulders*.

Tago is friendly with some packages:

- \* moment and moment-timezone
- \* lodash
- $*$  co
- \* async
- \* axios
- \* crypto
- \* Tago itself

So you don't need to generate a build if you are using only them.

Also, Tago only accepts one single .js file when uploading your script to our servers. ago provides a builder CLI that can build your entire project and generate a single .js file with the whole code. You can access the repository [clicking](https://www.npmjs.com/package/tago-builder) [here](https://www.npmjs.com/package/tago-builder)

To use our Tago-Builder, follow the following steps:

- 1. Type in your terminal 'npm install -g tago-builder'
- 2. Wait it for the installation to be completed
- 3. Type in your terminal 'tago-builder 'my script'.js 'new name'.tago.js *(the last parameter is optional)*.
- 4. Upload the generated 'my script'.tago.js file to Tago.

If everything is okay, a new file called 'my script'.tago.js will be generated. Now you can upload this file to Tago!

### <span id="page-12-0"></span>**Services**

We provide some functions that can greatly help your application. When creating a analysis, you are can use Tago services on your own, just make sure you understand the policies and cost associate with the usage.

When setting up a service, you need to pass an analysis-token. For convenience, the context returns a property token that you can use to setup a service object.

```
'use strict';
const Analysis = require('tago/analysis');
const Services = require('tago/Services');
//Main function to be executed when the analysis are called
function myanalysis(context, scope) {
   //Setting up a SMS service
   const sms = new Services(context.token).sms;
}
module.exports = new Analysis(myanalysis, 'c89f0d50-38e2-11e6-966e-b94d760acc7d');
```
### **sms**

You can configure the system to send SMS directly from your analysis to yourself or your customers. Another option is to use the Actions to send SMS.

Some costs may occur when using the SMS service, which varies based on the country of operation. Check pricing, terms of use, and your plan before using the SMS service.

### **.send**

Whenever you need to send a sms, use .send function.

#### Syntax

*.send(/to/, /message/)*

#### Arguments

*to(string) A string with a phone number. If not sending to the USA, you have to add the country code, (+55) for Brazil, for example. message(string) message to be sent. Use "n" to breakline. (optional)*

#### Returns

*(Promise)*

```
'use strict';
const Analysis = require('tago/analysis');
const Services = require('tago/Services');
//Main function to be executed when analysis are called
function myanalysis(context, scope) {
   const sms = new Services(context.token).sms;
   const to = '2693856214';
   const message = 'Hi! This is a sms example sent from Tago. \nWith a breakline in
˓→the sms message.';
   sms.send(to, message).then(console.log).catch(console.log);
    //Print "Sending";
}
module.exports = new Analysis(myanalysis, 'c89f0d50-38e2-11e6-966e-b94d760acc7d');
```
### **email**

Email service allows you to send e-mail through your analysis. Cost may occur when using the e-mail service.

### **.send**

Whenever you need to send an email, use .send function.

### **Syntax**

*.send(/to/, /subject/, /message/, /from/)*

### Arguments

*to(string) E-mail address which will receive the email. subject(string) Subject of the email; message(string) message to be sent. Use "<br>" to breakline. from(string) E-mail address for the receiver to reply. Default is tago@tago.io (optional);*

### Returns

*(Promise)*

```
'use strict';
const Analysis = require('tago/analysis');
const Services = require('tago/Services');
//Main function to be executed when the analysis are called
function myanalysis(context, scope) {
   const email = new Services(context.token).email;
   const to = 'myuser@gmail.com';
   const subject = 'E-mail example';
   const message = 'Hi! This is an email example. \nWith a breakline in the email
˓→message.';
   const from = 'me@gmail.com';
   email.send(to, subject, message, from).then(console.log).catch(console.log);
    //Print "Sending";
}
module.exports = new Analysis(myanalysis, 'c89f0d50-38e2-11e6-966e-b94d760acc7d');
```
### **MQTT**

This option gives you a lot of flexibility to interpret any kind of data depending on your application. You can send any data format with any content to this topic, your data will go directly to your Analysis inside the scope on the first position of the array. The data will not be stored automatically, your script need to take care of it.

You can read more about MQTT on Tago in our [MQTT documentation](http://docs.tago.io/en/mqtt/mqtt.html)

### **.send**

Use this topic when you want to send a payload data in any format to be first parsed by a specific script.

### Syntax

*.publish(/topic/, /message/)*

### Arguments

*topic(string) Topic of the message. message(string) message to be sent.* *bucket(string) bucket id to receive the message. (optional)*

#### Returns

```
'use strict';
const Analysis = require('tago/analysis');
const Services = require('tago/Services');
//Main function to be executed when the analysis are called
function myanalysis(context, scope) {
   const MQTT = new Services(context.token).MQTT;
   const topic = 'my topic';
   const message = 'new message';
   MQTT.publish(topic, message).then(console.log).catch(console.log);
    //Print "Sending";
}
module.exports = new Analysis(myanalysis, 'c89f0d50-38e2-11e6-966e-b94d760acc7d');
```
## CHAPTER 3

### **Extra**

<span id="page-16-0"></span>Tago support 3party API's to make your life easily, like Google Maps and Weather service. All 3party services below is free to use with a free token that you can get in the owner's website.

### <span id="page-16-1"></span>**geocoding**

Whenever you need to get a geolocation (lat/lon) based on a valid address, or vice versa. Use geocoding function. Google Geocoding API docs: <https://developers.google.com/maps/documentation/geocoding/>

### **.getGeolocation**

Convert the address to a valid geolocation, if it exists.

**Syntax** *.getGeolocation(/address/)*

Arguments *address(string) A valid address.*

Returns

```
'use strict';
const Analysis = require('tago/analysis');
const Extra = require('tago/extra');
```

```
//Main function to be executed when an analysis is called
function myanalysis(context, scope) {
   const api_key = 'AIzbSyCLOZEH4go819yAyszUqddIiKZs2-GpJaE'; // API that you can.
˓→get in the google website
   const geocoding = new Extra('geocoding', api_key);
   const address = '1017 Main Campus Dr, Raleigh, NC 27606, USA';
   geocoding.getGeolocation(address).then(console.log).catch(console.log);
    //Print [-78.6772532,35.7704823];
}
module.exports = new Analysis(myanalysis, 'c89f0d50-38e2-11e6-966e-b94d760acc7d');
```
### **.getAddress**

Convert a valid geolocation to an address, if it exists.

#### Syntax

*.getAddress(/geolocation/)*

#### Arguments

*geolocation(string) A valid geolocation.*

#### Returns

```
'use strict';
const Analysis = require('tago/analysis');
const Extra = require('tago/extra');
//Main function to be executed when an analysis is called
function myanalysis(context, scope) {
   const api_key = 'AIzbSyCLOZEH4go819yAyszUqddIiKZs2-GpJaE'; // API that you can
˓→get in the google website
   const geocoding = new Extra('geocoding', api_key);
   const geolocation = '35.7704823,-78.6772532';
   geocoding.getAddress(geolocation).then(console.log).catch(console.log);
    //Print '1017 Main Campus Dr, Raleigh, NC 27606, USA';
}
module.exports = new Analysis(myanalysis, 'c89f0d50-38e2-11e6-966e-b94d760acc7d');
```
### <span id="page-18-0"></span>**currency**

Check several currencies in real-time, and the historical exchange rates for more than 168 countries. Currency API: <https://currencylayer.com/>

### **.convert**

Return the current exchange rate of one currency to another one.

#### Syntax

*.convert(/origins/, /destinations/, /language/, /mode/)*

#### Arguments

*from(string) convert from. See 'supported currencies <https://currencylayer.com/currencies>'\_ for more information. to(string) convert to.*

#### Returns

*(Promise)*

```
'use strict';
const Analysis = require('tago/analysis');
const Extra = require('tago/extra');
//Main function to be executed when the analysis is called
function myanalysis(context, scope) {
   const api_key = '0aa94a3590d5068eb6830d1bf2222d21-GpJaE'; // API that you can get
˓→in the currencylayer website
   const currency = new Extra('currency', api_key);
   const from = 'USD';
   const to = 'BRL';
   currency.convert(from, to).then(console.log).catch(console.log);
    //Print Example: 3.29883848
}
module.exports = new Analysis(myanalysis, 'c89f0d50-38e2-11e6-966e-b94d760acc7d');
```
### <span id="page-18-1"></span>**distance**

Whenever you need to calculate the distance between two points use distance service. Google Distance API docs: <https://developers.google.com/maps/documentation/distance-matrix/intro>

### **.measure**

Measure is a service that provides the travel distance and time for a matrix of origins and destinations.

#### **Syntax**

*.measure(/origins/, /destinations/, /language/, /mode/)*

#### Arguments

*origins(array) An array of origins, can be string location or geojson.. destinations(array) An array of destinations, can be string location or geojson. language(string) Set a language. Default is 'EN'. See 'language support <https://developers.google.com/maps/faq#languagesupport>'\_ for more information. (optional) mode(string) For the calculation of distances, you may specify the transportation mode to use. By default, distances are calculated for driving mode. See the 'travel modes <https://developers.google.com/maps/documentation/distance-matrix/intro#travel\_modes>'\_ supported for more information.*

#### Returns

*(Promise)*

```
'use strict';
const Analysis = require('tago/analysis');
const Extra = require('tago/extra');
//Main function to be executed when analysis are called
function myanalysis(context, scope) {
   const api_key = 'AIzbSyCLOZEH4go819yAyszUqddIiKZs2-GpJaE'; // API that you can
˓→get in the google website
   const distance = new Extra('distance', api_key);
   const origins = [ "New York, NY, USA" ];
   const destinations = [ "Washington, DC, USA" ];
   const language = 'EN';
   const mode = 'driving';
   distance.measure(origins, destinations, language, mode).then(console.log).
˓→catch(console.log);
   //Print
    //TODO; PUT PRINT HERE;
}
module.exports = new Analysis(myanalysis, 'c89f0d50-38e2-11e6-966e-b94d760acc7d');
```
### <span id="page-19-0"></span>**weather**

Whenever you need to get weather conditions around the world, use weather service. Wunderground API: [https:](https://www.wunderground.com/weather/api/) [//www.wunderground.com/weather/api/](https://www.wunderground.com/weather/api/)

### **.current**

Get the current weather conditions.

#### Syntax

*.current(/query/, /full/, /language/)*

#### Arguments

*query(string) It can be address, zipcode or geojson. full(boolean) Set to get response with full description. Default is false. (optional) language(string) Set the language. Default is 'EN'. See 'language support <https://www.wunderground.com/weather/api/d/docs?d=language-support>'\_ for more information. (optional)*

### Returns

```
'use strict';
const Analysis = require('tago/analysis');
const Extra = require('tago/extra');
//Main function to be executed when the analysis is called
function myanalysis(context, scope) {
   const api_key = 'c5e1c5e9dd23967a'; // API that you can get in the wunderground
˓→website
   const weather = new Extra('weather', api_key);
   const query = '1017 Main Campus Dr, Raleigh, NC 27606, USA'; //address
    //or
   query = '35.7704823,-78.6772532'; //geolocation
    //or
   query = '27605'; //zipcode
   const full = false;
   const language = "EN"
   weather.current(query, full, language).then(console.log).catch(console.log);
    //Print {"station_id":"KNCRALEI48","observation_time":"Last Updated on July 8,
˓→5:40 PM EDT","observation_time_rfc822":"Fri, 08 Jul 2016 17:40:04 -0400",
˓→"observation_epoch":"1468014004","local_time_rfc822":"Fri, 08 Jul 2016 17:42:43 -
˓→0400","local_epoch":"1468014163","local_tz_short":"EDT","local_tz_long":"America/
˓→New_York","local_tz_offset":"-0400","weather":"Partly Cloudy","temperature_string":
˓→"88.9 F (31.6 C)","temp_f":88.9,"temp_c":31.6,"relative_humidity":"68%","wind_string
˓→":"Calm","wind_dir":"North","wind_degrees":-9999,"wind_mph":0,"wind_gust_mph":0,
˓→"wind_kph":0,"wind_gust_kph":0,"pressure_mb":"1011","pressure_in":"29.86","pressure_
˓→trend":"-","dewpoint_string":"77 F (25 C)","dewpoint_f":77,"dewpoint_c":25,"heat_
˓→index_string":"102 F (39 C)","heat_index_f":102,"heat_index_c":39,"windchill_string
˓→":"NA","windchill_f":"NA","windchill_c":"NA","feelslike_string":"102 F (39 C)",
˓→"feelslike_f":"102","feelslike_c":"39","visibility_mi":"10.0","visibility_km":"16.1
˓→","solarradiation":"--","UV":"3","precip_1hr_string":"0.00 in ( 0 mm)","precip_1hr_
˓→in":"0.00","precip_1hr_metric":" 0","precip_today_string":"0.00 in (0 mm)","precip_
˓→today_in":"0.00","precip_today_metric":"0","icon":"partlycloudy","nowcast":""}";
}
module.exports = new Analysis(myanalysis, 'c89f0d50-38e2-11e6-966e-b94d760acc7d');
```
### **.forecast**

Returns a summary of the weather forecast for the next 10 days. This includes high and low temperatures, a string text forecast and other conditions.

### Syntax

*.forecast(/query/, /full/, /language/)*

### Arguments

*query(string) It can be address, zipcode or geojson. full(boolean) Set to get the response with full description. Default is false. (optional) language(string) Set the language. Default is 'EN'. See 'language support <https://www.wunderground.com/weather/api/d/docs?d=language-support>'\_ for more information. (optional)*

### Returns

*(Promise)*

```
'use strict';
const Analysis = require('tago/analysis');
const Extra = require('tago/extra');
//Main function to be executed when the analysis is called
function myanalysis(context, scope) {
   const api_key = 'c5e1c5e9dd23967a'; // API that you can get in the wunderground
˓→website
   const weather = new Extra('weather', api_key);
   const query = '1017 Main Campus Dr, Raleigh, NC 27606, USA'; //address
    //or
   query = '35.7704823,-78.6772532'; //geolocation
   //or
   query = '27605'; //zipcode
   const full = false;
   const language = "EN"
   weather.forecast(query, full, language).then(console.log).catch(console.log);
    //Print array of 'current weather' for every day in the next 10 days;
}
module.exports = new Analysis(myanalysis, 'c89f0d50-38e2-11e6-966e-b94d760acc7d');
```
### **.history**

Returns a summary of the weather conditions for the last 10 days. This includes high and low temperatures, a string text and other conditions.

### **Syntax**

*.history(/date/, /query/, /full/, /language/)*

### Arguments

*date(string) a past date. query(string) It can be address, zipcode or geojson. full(boolean) Set to get response with full description. Default is false. (optional) language(string) Set the language. Default is 'EN'. See 'language support <https://www.wunderground.com/weather/api/d/docs?d=language-support>'\_ for more information. (optional)*

### Returns

*(Promise)*

```
'use strict';
const Analysis = require('tago/analysis');
const Extra = require('tago/extra');
//Main function to be executed when the analysis is called
function myanalysis(context, scope) {
   const api_key = 'c5e1c5e9dd23967a'; // API that you can get in the wunderground
˓→website
   const weather = new Extra('weather', api_key);
   const date = '2016-07-07';
   const query = '1017 Main Campus Dr, Raleigh, NC 27606, USA'; //address
    //or
   query = '35.7704823,-78.6772532'; //geolocation
    //or
   query = '27605'; //zipcode
   const full = false;
   const language = "EN"
   weather.history(date, query, full, language).then(console.log).catch(console.log);
    //Print array of 'current weather' for every day until reachs a specified date in
˓→the past;
}
module.exports = new Analysis(myanalysis, 'c89f0d50-38e2-11e6-966e-b94d760acc7d');
```
### **.alert**

Returns the short name description, expiration time and a long text description of a severe alert, if one has been issued for the searched location.

### Syntax

*.alert(/query/, /full/, /language/)*

### Arguments

*query(string) It can be address, zipcode or geojson. full(boolean) Set to get response with full description. Default is false. (optional) language(string) Set a language. Default is 'EN'. See 'language support <https://www.wunderground.com/weather/api/d/docs?d=language-support>'\_ for more information. (optional)* Returns

```
'use strict';
const Analysis = require('tago/analysis');
const Extra = require('tago/extra');
//Main function to be executed when the analysis is called
function myanalysis(context, scope) {
   const api_key = 'c5e1c5e9dd23967a'; // API that you can get in the wunderground,
˓→website
   const weather = new Extra('weather', api_key);
   const query = '1017 Main Campus Dr, Raleigh, NC 27606, USA'; //address
   //or
   query = '35.7704823,-78.6772532'; //geolocation
   //or
   query = '27605'; //zipcode
   const full = false;
   const language = "EN"
   weather.alert(query, full, language).then(console.log).catch(console.log);
    //Print array of the several alerts in the last days;
}
module.exports = new Analysis(myanalysis, 'c89f0d50-38e2-11e6-966e-b94d760acc7d');
```
## CHAPTER 4

### Account

<span id="page-24-0"></span>In order to modify information in the account, dashboard, bucket, device and any other settings, it is necessary to use the device functions.

To setup an account object, you need a token that you need to get in our admin website. Make sure to use tokens with the correct write/read previlegies for the current function that you want to use. For example, a token with only read previlegies can't create, modify or delete anything from an account.

### <span id="page-24-1"></span>**.info**

Get all account information

### **Syntax**

*.info()*

Returns

```
const Account = require('tago/account');
const myacc = new Account ('0e479db0-tag0-11e6-8888-790d555b633a');
myacc.info()
    .then((result) \Rightarrow {
        //You can treat the result here
    })
    .catch((error) => {
        //You can treat errors here
    });
```
### <span id="page-25-0"></span>**.tokenList**

Get all tokens from the account

#### Syntax

*.tokenList()*

### Returns

*(Promise)*

```
const Account = require('tago/account');
const myacc = new Account ('0e479db0-tag0-11e6-8888-790d555b633a');
myacc.tokenList()
    .then((result) \Rightarrow {
       //You can treat the result here
   })
    .catch((error) => {
        //You can treat errors here
    });
```
### <span id="page-25-1"></span>**.tokenCreate**

Generate and retrieve a new token for the account

### Syntax

*.tokenCreate()*

#### Arguments

*data(object) options for the new token.*

*\*name(string)*: *a name for the token;*

*\*expire\_time(string)*: *Time when token should expire. It will be randomly generated if not included.*

#### Returns

```
const Account = require('tago/account');
const myacc = new Account ('0e479db0-tag0-11e6-8888-790d555b633a');
myacc.tokenCreate({"name":"My First Token", "expire_time": New Date()})
    .then((result) => {
        //You can treat the result here
    })
    .catch((error) => {
```

```
//You can treat errors here
});
```
### <span id="page-26-0"></span>**.tokenDelete**

Delete current token of the account

Syntax

*.tokenDelete()*

Returns

*(Promise)*

```
const Account = require('tago/account');
const myacc = new Account ('0e479db0-tag0-11e6-8888-790d555b633a');
myacc.tokenDelete()
    .then((result) \Rightarrow {
         //You can treat the result here
    })
    .\text{catch}(\text{(error)} \Rightarrow//You can treat errors here
    });
```
### <span id="page-26-1"></span>**Devices**

Across the account function, it is possible to manage all your devices. Make sure that you use an account token with "write" permission when using functions to create, edit and delete. The Device method is completly different from the class Device, since this one can only manage devices, and can't do anything with data related to the device.

**.list**

Retrieve a list with all devices from account

### Syntax

*.list()*

### Returns

```
const Account = require('tago/account');
const accdevices = new Account('0e479db0-tag0-11e6-8888-790d555b633a').devices;
accdevices.list()
    .then((result) \Rightarrow {
        //You can treat the result here
    })
    .\text{catch}(\text{(error)} \Rightarrow//You can treat errors here
    });
```
### **.create**

Generate and retrieve a new device for the account

### Syntax

*.create(/data/)*

### Arguments

*data(object) options for the new device.*

*\*name(string)*: *a name for the device;*

*\*description(string)*: *description for the device. (optional)*

*\*active(bool)*: *Set if the device will be active. Default True. (optional)*

*\*visible(bool)*: *Set if the device will be visible. Default True. (optional)*

*\*configuration\_params(array)*: *An array of objects with sent(bool), key(string) and value(string). (optional)*

*\*tags(array)*: *An array of objects with key and value. (optional)*

### Returns

### *(Promise)*

*\*token*: *token for the generated device; \*id*: *id of the new device;*

```
const Account = require('tago/account');
const accdevices = new Account('0e479db0-tag0-11e6-8888-790d555b633a').devices;
var data = {
   "name":"My first device",
    "description":"Creating my first device",
    "active":true,
    "visible":true,
    "tags": [
       {"key": "client", "value": "John"}
   ]
    "configuration_params": [
       {"sent": false, "key": "check_rate", "value": 600}
        {"sent": false, "key": "measure_time", "value": 0}
    ]
};
```

```
accdevices.create(data)
    .then((result) \Rightarrow {
         //You can treat the result here
    })
    \texttt{.catch}((error) => {
        //You can treat errors here
    });
```
### **.edit**

Modify any property of the device.

### **Syntax**

*.edit(/id/, /data/)*

### Arguments

*id(string) reference ID of the device. data(object) options to be modified in the device. \*name(string)*: *a name for the device; (optional) \*description(string)*: *description for the device. (optional) \*active(bool)*: *Set if the device will be active. Default True. (optional) \*visible(bool)*: *Set if the device will be visible. Default True. (optional) \*tags(array)*: *An array of objects with key and value. (optional)*

### Returns

```
const Account = require('tago/account');
const accdevices = new Account('0e479db0-tag0-11e6-8888-790d555b633a').devices;
var data = {
   "name":"New name for my device",
   "description":"In this way I can change the description too",
   "active":false,
    "visible":true,
    "tags": [
        {"key": "client", "value": "Mark"}
    ]
};
accdevices.edit('576dc932415f403531fd2cf6', data)
   .then((result) \Rightarrow {
        //You can treat the result here
   })
    \texttt{.catch}((error) => {
        //You can treat errors here
    });
```
### **.info**

Get information about the device

### Syntax

*.info(/id/)*

### Arguments

*id(string) reference ID of the device.*

### Returns

*(Promise)*

```
const Account = require('tago/account');
const accdevices = new Account('0e479db0-tag0-11e6-8888-790d555b633a').devices;
accdevices.info('576dc932415f403531fd2cf6')
    .then((result) \Rightarrow {
        //You can treat the result here
    })
    .catch((error) => {
        //You can treat errors here
    });
```
### **.delete**

Delete device for the account

#### Syntax

*.delete(/id/)*

### Arguments

*id(string) reference ID of the device.*

### Returns

```
const Account = require('tago/account');
const accdevices = new Account('0e479db0-tag0-11e6-8888-790d555b633a').devices;
accdevices.delete('576dc932415f403531fd2cf6')
    .then((result) => {
        //You can treat the result here
    })
    .catch((error) => {
```

```
//You can treat errors here
});
```
### **.tokenList**

Retrieve a list of all tokens of the device

Syntax

*.tokenList(/id/)*

Arguments *id(string) reference ID of the device.*

### Returns

*(Promise)*

```
const Account = require('tago/account');
const accdevices = new Account('0e479db0-tag0-11e6-8888-790d555b633a').devices;
accdevices.tokenList('576dc932415f403531fd2cf6')
    .then((result) => {
        //You can treat the result here
   })
    .catch((error) => {
       //You can treat errors here
    });
```
### **.tokenCreate**

Generate and retrieve a new token for the device

Syntax *.tokenCreate(/id/, /data/)*

### Arguments

*id(string) reference ID of the device.*

*data(object) options for the new token.*

*\*name(string)*: *a name for the token;*

*\*expire\_time(string)*: *Time when token should expire. It will be randomly generated if not included. Accept "never" as value.*

*\*permission(string)*: *Token permission, should be 'write', 'read' or 'full'.*

### Returns

```
const Account = require('tago/account');
const accdevices = new Account('0e479db0-tag0-11e6-8888-790d555b633a').devices;
accdevices.tokenCreate({"name":"My First Token", "expire_time": "never", "permission":
ightharpoonup"full"})
    .then((result) \Rightarrow {
        //You can treat the result here
    })
    .catch((error) => {
        //You can treat errors here
    });
```
### **.tokenDelete**

Delete an token of the Device

### Syntax

*.tokenDelete(/token/)*

#### Arguments

*token(string) reference token.*

#### Returns

*(Promise)*

```
const Account = require('tago/account');
const accdevices = new Account('0e479db0-tag0-11e6-8888-790d555b633a').devices;
accdevices.tokenDelete('298d17f0-7061-11e6-ab66-b174d8afb89d')
    .then((result) \Rightarrow {
        //You can treat the result here
    })
    \texttt{.catch}(\text{error}) \Rightarrow//You can treat errors here
    });
```
### <span id="page-31-0"></span>**Buckets**

Across the account function, it is possible to manage all your buckets. Be sure to use an account token with "write" permissions when using functions like create, edit and delete.

### **.list**

Retrieve a list with all buckets from account

### Syntax

*.list()*

#### Returns

*(Promise)*

```
const Account = require('tago/account');
const accbuckets = new Account('0e479db0-tag0-11e6-8888-790d555b633a').buckets;
accbuckets.list()
    .then((result) => {
        //You can treat the result here
    })
    .\text{catch}(\text{(error)} \Rightarrow//You can treat errors here
    });
```
### **.create**

Generate and retrieve a new bucket for the account

### Syntax

*.create(/data/)*

### Arguments

*data(object) options for the new bucket. \*name(string)*: *a name for the bucket; \*description(string)*: *description for the bucket. (optional) \*visible(bool)*: *Set if the bucket will be visible or not. Default True. (optional) \*tags(array)*: *An array of objects with key and value. (optional)*

#### Returns

*(Promise)*

*\*id*: *id of the new bucket;*

```
const Account = require('tago/account');
const accbuckets = new Account('0e479db0-tag0-11e6-8888-790d555b633a').buckets;
var data = \{"name": "My first bucket",
    "description":"Creating my first bucket",
    "visible":true,
   "tags": [
        {"key": "client", "value": "Francisco"}
    ]
};
```

```
accbuckets.create(data)
    .then((result) \Rightarrow {
        //You can treat the result here
    })
    \texttt{.catch}((error) => {
        //You can treat errors here
    });
```
### **.edit**

Modify any property of the bucket.

### **Syntax**

*.edit(/id/, /data/)*

### Arguments

*id(string) reference ID of the bucket. data(object) options to be modified in the bucket. \*name(string)*: *a name for the bucket; (optional) \*description(string)*: *description for the bucket. (optional) \*visible(bool)*: *Set if the bucket will be visible or not. Default True. (optional) \*tags(array)*: *An array of objects with key and value. (optional)*

### Returns

*(Promise)*

```
const Account = require('tago/account');
const accbuckets = new Account('0e479db0-tag0-11e6-8888-790d555b633a').buckets;
var data = \{"name":"New name for my bucket",
    "description":"This way I can change the description too",
    "visible":true,
    "tags": [
        {"key": "client", "value": "Leonardo"}
    ]
};
accbuckets.edit('576dc932415f403531fd2cf6', data)
    .then((result) \Rightarrow {
        //You can treat the result here
    })
    .\text{catch}(\text{error}) \Rightarrow//You can treat errors here
    });
```
### **.info**

Get information about the bucket

### **Syntax**

*.info(/id/)*

### Arguments

*id(string) reference ID of the bucket.*

### Returns

*(Promise)*

```
const Account = require('tago/account');
const accbuckets = new Account('0e479db0-tag0-11e6-8888-790d555b633a').buckets;
accbuckets.info('576dc932415f403531fd2cf6')
    .then((result) \Rightarrow {
        //You can treat the result here
    })
    \text{.catch}(\text{error}) \Rightarrow//You can treat errors here
    });
```
### **.delete**

Delete bucket for the account

### Syntax

*.delete(/id/)*

### Arguments

*id(string) reference ID of the bucket.*

### Returns

```
const Account = require('tago/account');
const accbuckets = new Account('0e479db0-tag0-11e6-8888-790d555b633a').buckets;
accbuckets.delete('576dc932415f403531fd2cf6')
    .then((result) \Rightarrow {
        //You can treat the result here
   })
    .catch((error) => {
        //You can treat errors here
    });
```
### <span id="page-35-0"></span>**Actions**

Across the account function, it is possible to manage all your actions. Be sure to use an account token with "write" permissions when using functions like create, edit and delete.

### **.list**

Retrieve a list with all actions from account

### Syntax

*.list()*

Returns

*(Promise)*

```
const Account = require('tago/account');
const accactions = new Account('0e479db0-tag0-11e6-8888-790d555b633a').actions;
accactions.list()
    .then((result) => {
        //You can treat the result here
    })
    .\text{catch}(\text{error}) \Rightarrow//You can treat errors here
    });
```
### **.create**

Generate and retrieve a new action for the account

### Syntax

*.create(/data/)*

### Arguments

*data(object) options for the new action.*

*\*name(string)*: *a name for the action; \*description(string)*: *description for the action. (optional) \*active(bool)*: *True if the action is active or not. Default is true(optional) \*when\_set\_bucket(string)*: *ID reference of the bucket(optional) \*when\_set\_origin(string)*: *ID reference of the origin(optional) \*when\_set\_variable(string)*: *name of the variable to trigger when arrive(optional) \*when\_set\_condition(string)*: *Condition to trigger the action. Can be \* (Any), = (Equal), >= (Greater Equal) etc.. (optional) \*when\_set\_value(string)*: *Value to be compared by condition. Set to Null if condition is \* (Any). (optional) \*when\_reset\_bucket(string)*: *ID reference of the bucket(optional)*

*\*when\_reset\_origin(string)*: *ID reference of the origin(optional) \*when\_reset\_variable(string)*: *name of the variable to trigger when arrive(optional) \*when\_reset\_condition(string)*: *Condition to trigger the action. Can be \* (Any), = (Equal), >= (Greater Equal) etc.. (optional) \*when\_reset\_value(string)*: *Value to be compared by condition. Set to Null if condition is \* (Any). (optional) \*type(string)*: *Type of the action. Can be 'script', 'sms', 'email' or 'post', (optional) \*tags(array)*: *An array of objects with key and value. (optional)* If type is script *\*script(string)*: *Reference id of the analysis..(optional)* If type is sms *\*to(string)*: *Phone number to be sent.(optional) \*message(string)*: *Message to be sent in sms.(optional)*

### If type is email

*\*to(string)*: *E-mail addres to be sent.(optional) \*message(string)*: *Message to be sent in e-mail.(optional) \*subject(string)*: *Subject of the e-mail.(optional)*

### Returns

### *(Promise)*

*\*id*: *id of the new action;*

```
const Account = require('tago/account');
const accactions = new Account('0e479db0-tag0-11e6-8888-790d555b633a').actions;
var data = \{"name": "a simple action",
    "description": "trigger when the variable test is higher than 2, and reset it.
˓→when is less than 2",
   "when_reset_bucket": "571920982c452fa00c6af660",
    "when_reset_origin": "571920a5cc7d43a00c642ca1",
    "when_reset_variable": "test",
    "when_reset_condition": "<",
    "when_reset_value": "2",
    "when_set_bucket": "571920982c452fa00c6af660",
    "when_set_origin": "571920a5cc7d43a00c642ca1",
    "when_set_variable": "test",
    "when_set_condition": ">",
    "when_set_value": "2",
    "type": "script",
    "script": "577d4c457ee399ef1a6e6cf6",
    "lock": false,
    "active": true,
    "tags": [
        {"key":"Trigger", "value":"2"}
    ]
};
accactions.create(data)
    .then((result) \Rightarrow {
        //You can treat the result here
    })
    .catch((error) => {
```

```
//You can treat errors here
});
```
### **.edit**

Modify any property of the action.

### Syntax

*.edit(/id/, /data/)*

### Arguments

*id(string) reference ID of the action. data(object) properties to be changed. See '.create'\_ to more reference..*

### Returns

*(Promise)*

```
const Account = require('tago/account');
const accactions = new Account('0e479db0-tag0-11e6-8888-790d555b633a').actions;
var data = \{"name":"New name for my action",
    "description":"In this way I can change the description too",
    "visible":true,
    "tags": [
       {"key": "client", "value": "Mark"}
    ]
};
accactions.edit('576dc932415f403531fd2cf6', data)
    .then((result) \Rightarrow {
        //You can treat the result here
    })
    .catch((error) => {
        //You can treat errors here
    });
```
### **.info**

Get information about the action

### Syntax

*.info(/id/)*

### Arguments

*id(string) reference ID of the action.*

### Returns

*(Promise)*

```
const Account = require('tago/account');
const accactions = new Account('0e479db0-tag0-11e6-8888-790d555b633a').actions;
accactions.info('576dc932415f403531fd2cf6')
    .then((result) \Rightarrow {
        //You can treat the result here
    })
    \text{.catch}(\text{error}) \Rightarrow//You can treat errors here
    });
```
### **.delete**

Delete action for the account

### **Syntax**

*.delete(/id/)*

### Arguments

*id(string) reference ID of the action.*

### Returns

*(Promise)*

```
const Account = require('tago/account');
const accactions = new Account('0e479db0-tag0-11e6-8888-790d555b633a').actions;
accactions.delete('576dc932415f403531fd2cf6')
    .then((result) \Rightarrow {
        //You can treat the result here
    })
    .catch((error) => {
        //You can treat errors here
    });
```
### <span id="page-38-0"></span>**Analysis**

Across the account function, it is possible to manage all your analysis. Be sure to use an account token with "write" permissions when using functions like create, edit and delete. The analysis method is completly different from the class analysis, since it only manages the analysis information and not the code that it runs.

### **.list**

Retrieve a list with all analysis from account

### Syntax

*.list()*

### Returns

*(Promise)*

```
const Account = require('tago/account');
const accanalysis = new Account('0e479db0-tag0-11e6-8888-790d555b633a').analysis;
accanalysis.list()
    .then((result) \Rightarrow {
        //You can treat the result here
    })
    .catch((error) => {
        //You can treat errors here
    });
```
### **.create**

Generate and retrieve a new analysis for the account

#### Syntax

*.create(/data/)*

### Arguments

*data(object) options for the new analysis.*

*\*name(string)*: *a name for the analysis;*

*\*description(string)*: *description for the analysis. (optional)*

*\*interval(string)*: *time interval for analysis to run. Default is Never;*

*\*active(bool)*: *Set if the analysis will be active. Default True. (optional)*

*\*variables(array)*: *Environment variables to be passed when the analysis runs. (optional)*

*\*tags(array)*: *An array of objects with key and value. (optional)*

### Returns

*(Promise)*

*\*token*: *token for the generated analysis; \*id*: *id of the new analysis;*

**const** Account = require('tago/account'); **const** accanalysis = **new** Account('0e479db0-tag0-11e6-8888-790d555b633a').analysis;

```
var data = {
    "name":"My first analysis",
    "description":"Creating my first analysis",
    "active":true,
    "interval": '1 minute',
    "variables": [
        {"key": "max_battery", "value": "3100"}
    \frac{1}{2}"tags": [
         {"key": "client", "value": "Mark"}
    ]
};
accanalysis.create(data)
    .then((result) \Rightarrow {
         //You can treat the result here
    })
    .\texttt{catch}(\text{error}) \Rightarrow//You can treat errors here
    });
```
### **.edit**

Modify any property of the analysis.

### Syntax

*.edit(/id/, /data/)*

#### Arguments

*id(string) reference ID of the analysis. data(object) options to be modified in the analysis. \*name(string)*: *a name for the analysis; (optional) \*description(string)*: *description for the analysis. (optional) \*interval(string)*: *time interval for analysis to run. Default is Never; \*active(bool)*: *Set if the analysis will be active. Default True. (optional) \*variables(array)*: *Environment variables to be passed when the analysis runs. (optional) \*tags(array)*: *An array of objects with key and value. (optional)*

### Returns

```
const Account = require('tago/account');
const accanalysis = new Account('0e479db0-tag0-11e6-8888-790d555b633a').analysis;
var data = \{"name":"New name for my analysis",
    "description":"In this way I can change the description too",
    "active":false,
    "interval": '2 minutes',
    "variables": [
```

```
{"key": "max_battery", "value": "3000"}
    \frac{1}{2},
    "tags": [
        {"key": "client", "value": "Mark"}
    ]
};
accanalysis.edit('576dc932415f403531fd2cf6', data)
    .then((result) \Rightarrow {
        //You can treat the result here
    })
    .catch((error) => {
        //You can treat errors here
    });
```
### **.info**

Get information about the analysis

### Syntax

*.info(/id/)*

### Arguments

*id(string) reference ID of the analysis.*

### Returns

*(Promise)*

```
const Account = require('tago/account');
const accanalysis = new Account('0e479db0-tag0-11e6-8888-790d555b633a').analysis;
accanalysis.info('576dc932415f403531fd2cf6')
   .then((result) \Rightarrow {
       //You can treat the result here
   })
    .catch((error) => {
        //You can treat errors here
    });
```
### **.delete**

Delete analysis for the account

### Syntax

*.delete(/id/)*

### Arguments

*id(string) reference ID of the analysis.*

### Returns

*(Promise)*

```
const Account = require('tago/account');
const accanalysis = new Account('0e479db0-tag0-11e6-8888-790d555b633a').analysis;
accanalysis.delete('576dc932415f403531fd2cf6')
    .then((result) \Rightarrow {
        //You can treat the result here
    })
    .catch((error) => {
        //You can treat errors here
    });
```
### **.run**

Force Analysis to run immediately

### Syntax

*.run(/id/)*

### Arguments

*id(string) reference ID of the analysis.*

#### Returns

*(Promise)*

```
const Account = require('tago/account');
const accanalysis = new Account('0e479db0-tag0-11e6-8888-790d555b633a').analysis;
accanalysis.run('576dc932415f403531fd2cf6')
    .then((result) \Rightarrow {
        //You can treat the result here
    })
    .catch((error) => {
        //You can treat errors here
    });
```
### <span id="page-42-0"></span>**Dashboards**

Across the account function, it is possible to manage all your dashboards. Be sure to use an account token with "write" permissions when using functions like create, edit and delete.

### **.list**

Retrieve a list with all dashboards from account

### Syntax

*.list()*

### Returns

*(Promise)*

```
const Account = require('tago/account');
const accdashboards = new Account('0e479db0-tag0-11e6-8888-790d555b633a').
˓→dashboards;
accdashboards.list()
    .then((result) \Rightarrow {
        //You can treat the result here
    })
    .catch((error) => {
        //You can treat errors here
    });
```
### **.create**

Generate and retrieve a new dashboard for the account

### Syntax

*.create(/data/)*

### Arguments

*data(object) options for the new dashboard.*

*\*label(string)*: *a label for the dashboards; \*arrangement(array)*: *array of objects with arrangement of the widget inside the dashboard. (optional) \*widget\_id(string)*: *id of the widget \*x(number)*: *position x of the widget. 1 to 4; \*y(number)*: *position y of the widget. 1 to 20 \*width(number)*: *width of the widget. 1 to 4 \*height(number)*: *height of the widget. 1 to 20 \*tags(array)*: *An array of objects with key and value. (optional)*

#### Returns

*(Promise) \*token*: *token for the generated dashboard; \*id*: *id of the new dashboard;*

```
const Account = require('tago/account');
const accdashboards = new Account ('0e479db0-tag0-11e6-8888-790d555b633a').
˓→dashboards;
var data = {
    "label":"My first dashboard",
    "arrangement": [
        {"widget_id": "577c28d269d2861f1b2e93b8", "x":0, "y":0, "width":2, "height":3
˓→}
    \frac{1}{2},
    "tags": [
        {"key": "client", "value": "Mark"}
    ]
};
accdashboards.create(data)
    .then((result) \Rightarrow {
        //You can treat the result here
    })
    .catch((error) => {
        //You can treat errors here
    });
```
### **.edit**

Modify any property of the dashboards.

Syntax *.edit(/id/, /data/)*

### Arguments

```
id(string) reference ID of the dashboards.
data(object) options to be modified in the dashboards.
      *label(string): a label for the dashboards;
      *arrangement(array): array of objects with arrangement of the widgest inside the dashboard. (optional)
            *widget_id(string): id of the widget
            *x(number): position x of the widget. 1 to 4;
            *y(number): position y of the widget. 1 to 20
            *width(number): width of the widget. 1 to 4
            *height(number): height of the widget. 1 to 20
      *tags(array): An array of objects with key and value. (optional)
```
### Returns

```
const Account = require('tago/account');
const accdashboards = new Account('0e479db0-tag0-11e6-8888-790d555b633a').dashboards;
var data = {
   "label":"New name for my dashboards",
```

```
accdashboards.edit('877c28d269d2861f1b2e96b8', data)
    .then((result) => {
         //You can treat the result here
    })
    \texttt{.catch}(\text{error}) \Rightarrow//You can treat errors here
    });
```
### **.info**

};

Get information about the dashboards

### **Syntax**

*.info(/id/)*

### Arguments

*id(string) reference ID of the dashboards.*

### Returns

*(Promise)*

```
const Account = require('tago/account');
const accdashboards = new Account('0e479db0-tag0-11e6-8888-790d555b633a').dashboards;
accdashboards.info('877c28d269d2861f1b2e96b8')
    .then((result) \Rightarrow {
        //You can treat the result here
    })
    .catch((error) => {
        //You can treat errors here
    });
```
### **.delete**

Delete dashboards for the account

### Syntax

*.delete(/id/)*

### Arguments

*id(string) reference ID of the dashboards.*

### Returns

```
const Account = require('tago/account');
const accdashboards = new Account('0e479db0-tag0-11e6-8888-790d555b633a').dashboards;
accdashboards.delete('877c28d269d2861f1b2e96b8')
    .then((result) \Rightarrow {
        //You can treat the result here
    })
    .catch((error) => {
        //You can treat errors here
    });
```
### <span id="page-46-0"></span>**Widgets**

Inside dashboards, you need widgets to show and control information inside buckets. Every widget have their data slighty different from each other, to know how do they work

### **.create**

Generate and retrieve a new dashboard for the account

### **Syntax**

*.create(/data/)*

#### Arguments

*data(object) options for the new dashboard. \*label(string)*: *a label for the dashboards; \*arrangement(array)*: *array of objects with arrangement of the widget inside the dashboard. (optional) \*widget\_id(string)*: *id of the widget \*x(number)*: *position x of the widget. 1 to 4; \*y(number)*: *position y of the widget. 1 to 20 \*width(number)*: *width of the widget. 1 to 4 \*height(number)*: *height of the widget. 1 to 20 \*tags(array)*: *An array of objects with key and value. (optional)*

### Returns

*(Promise)*

*\*token*: *token for the generated dashboard; \*id*: *id of the new dashboard;*

```
const Account = require('tago/account');
const accdashboards = new Account('0e479db0-tag0-11e6-8888-790d555b633a').
˓→dashboards;
var data = \{
```

```
"label":"My first dashboard",
    "arrangement": [
        {"widget_id": "577c28d269d2861f1b2e93b8", "x":0, "y":0, "width":2, "height":3
˓→}
    \frac{1}{2},
    "tags": [
        {"key": "client", "value": "Mark"}
    ]
};
accdashboards.create(data)
    .then((result) \Rightarrow {
        //You can treat the result here
    })
    .catch((error) => {
        //You can treat errors here
    });
```